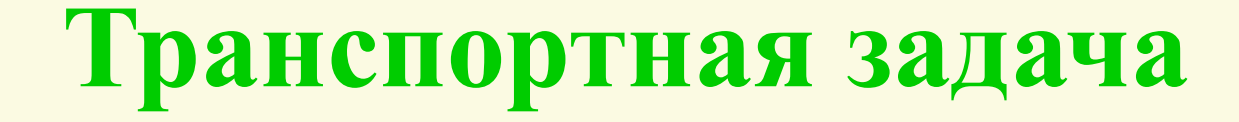

# **Транспортная задача**

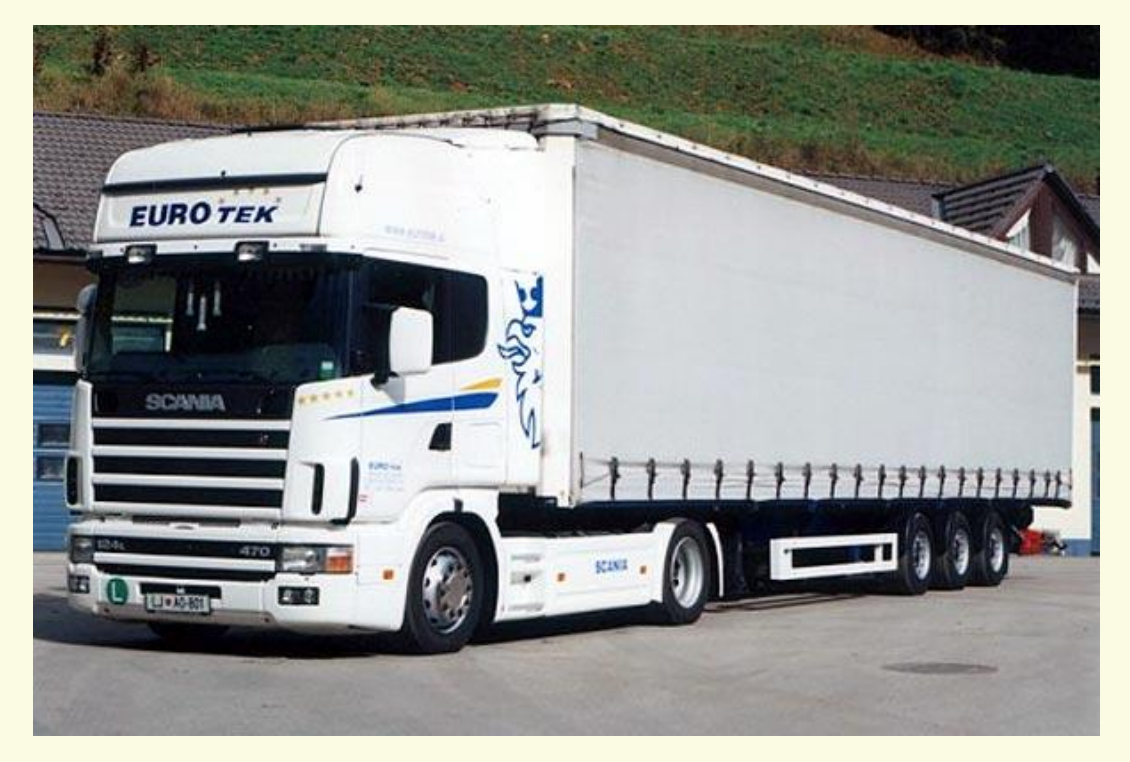

**2009**

С экономической точки зрения транспортная задача линейного программирования представляет собой задачу о наиболее рациональном плане перевозок однородного груза.

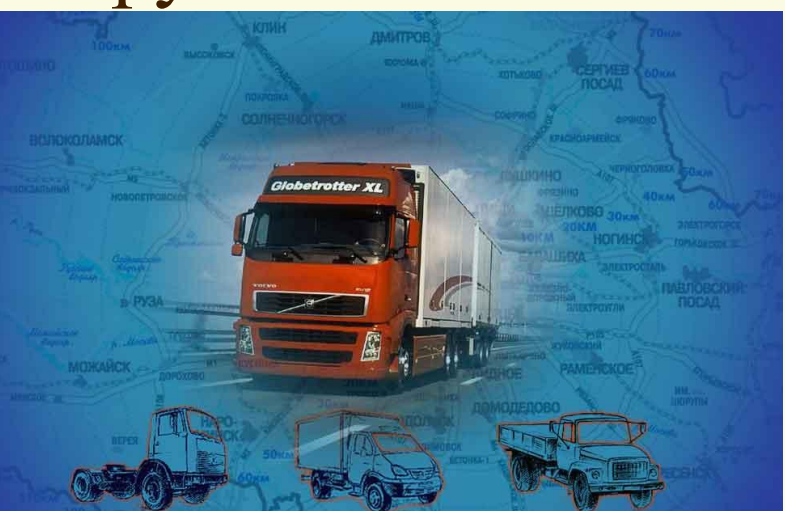

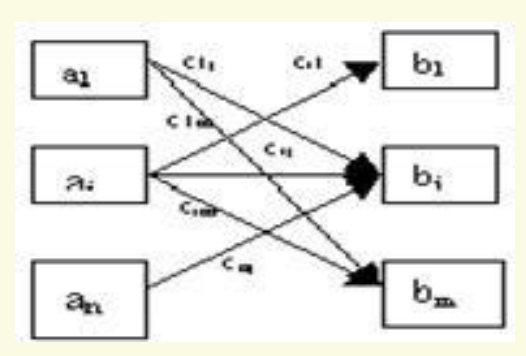

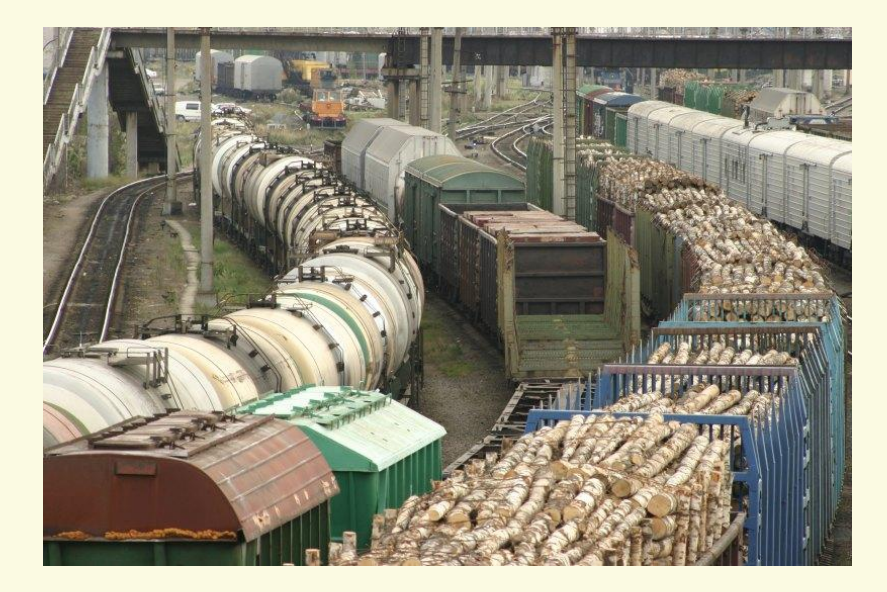

Общая постановка задачи формулируется следующим образом: имеется m поставщиков с запасами Ai единиц груза и n потребителей с потребностями в грузах Вj). Известны расстояния от каждого поставщика до каждого потребителя: С i j (где i номер поставщика, j - номер потребителя). Определить, от какого поставщика до какого потребителя и сколько единиц груза надо перевезти, чтобы вывезти весь груз от всех поставщиков, удовлетворить потребности всех потребителей и при этом общие за траты на транспортировку были бы минимальными, т.е. составить оптимальный план перевозок.

## **Пример решения транспортной задачи с помощью MS Excel**

В хозяйстве имеются пять складов минеральных удобрений и четыре пункта, куда их необходимо доставить. Потребность каждого пункта в минеральных удобрениях различна, и запасы на каждом складе ограничены. Требуется определить, с какого склада, в какой пункт поставлять, сколько минеральных удобрений для минимизации грузооборота перевозок.

Имеются следующие исходные данные.

### **Склад №2 190 Склад №1 200 Склады Наличие удобрений, т.** Наличие минеральных удобрений на складах.

Потребность в минеральных удобрениях на различных пунктах.

**Склад №5 280**

**Склад №4 145**

**Склад №3 220**

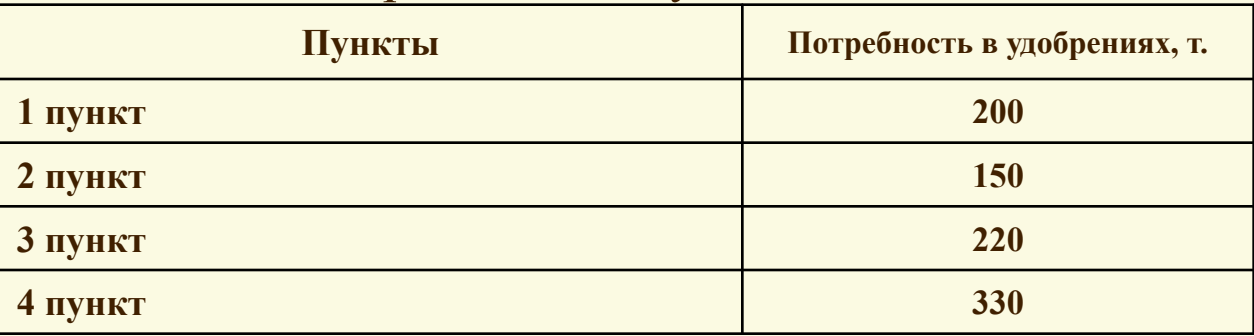

Расстояния между складами и пунктами доставки

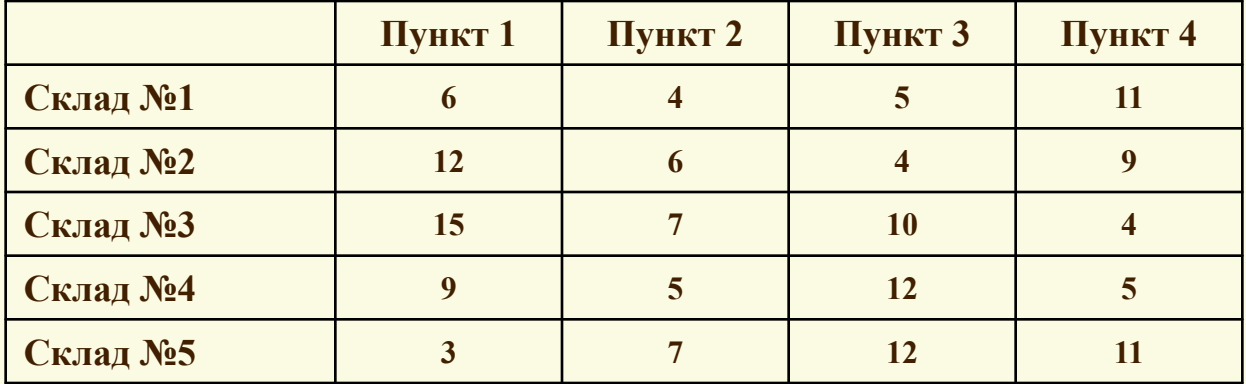

*На пересечении столбца конкретного пункта доставки со строкой склада находится информация о расстояниях между этими пунктом доставки и складом. Например, расстояние между 3 пунктом и складом №3 равно 10 километрам.*

### Для решения задачи подготовим необходимые таблицы. (рис. 1)

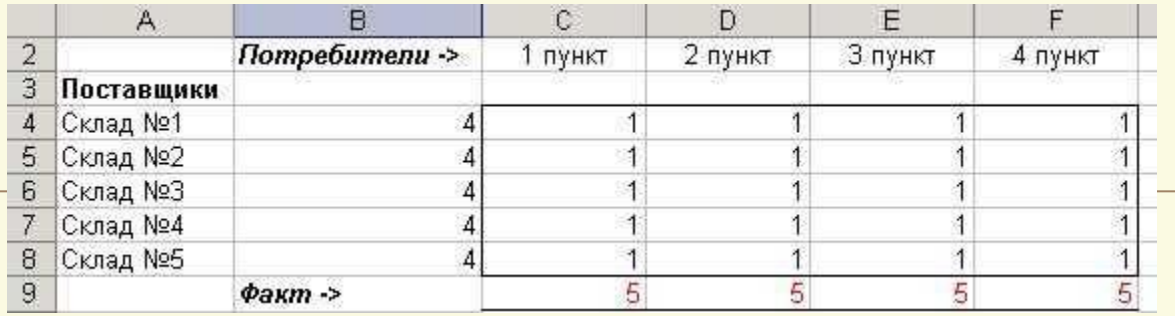

#### **Рис.1 Изменяемые ячейки.**

Теперь, используя исходные данные, введем на этом же листе требуемые объемы поставок и расстояния между

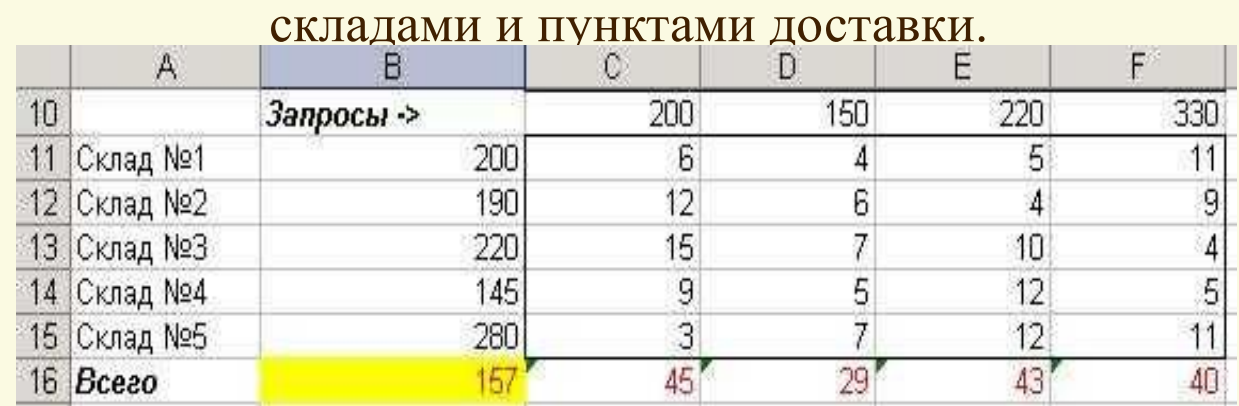

#### **Рис.2 Исходная информация.**

В строке 16 по столбцам **C-F** определим грузооборот по каждому пункту доставки. К примеру для 1 пункта (ячейка **С16**) это рассчитывается с помощью формулы **С16=С4\*С11+С5\*С12+С6\*С13+С7\*С14+С8\*С15** либо можно использовать функцию **СУММПРОИЗВ С16=СУММПРОИЗВ(C4:C8;C11:C15)**

## Таким образом, информация на рабочем листе примет следующий вид (рис. 3)

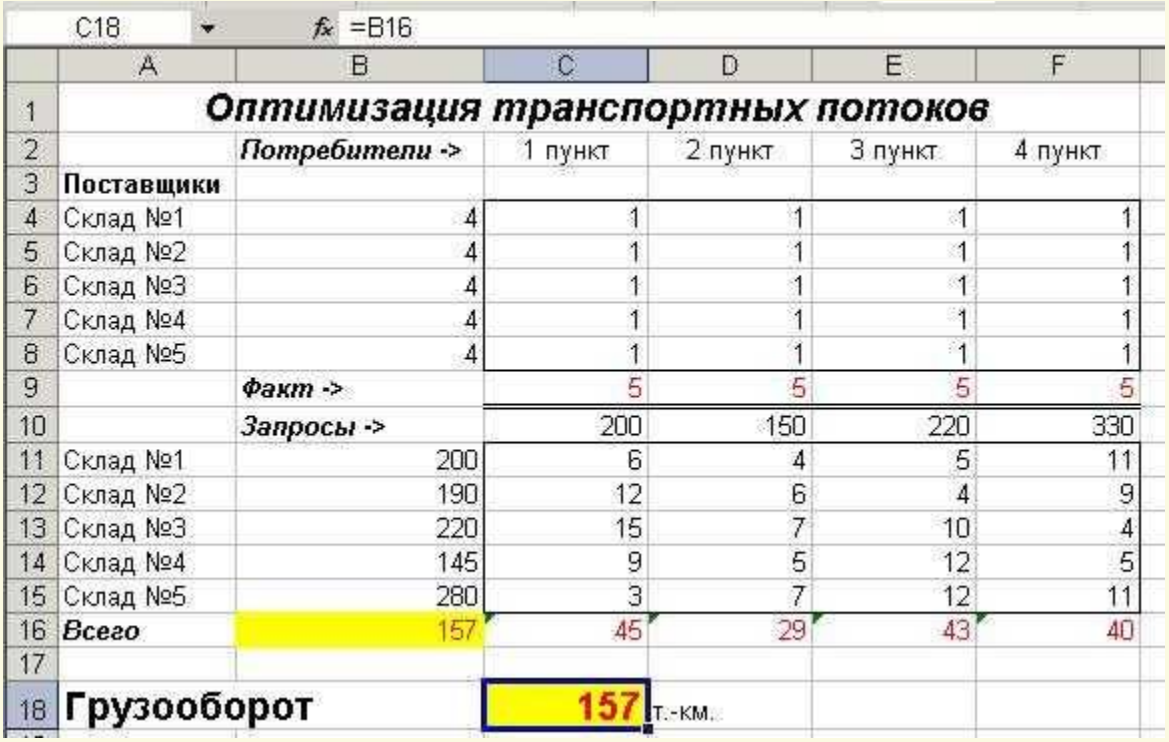

Рис. 3. Рабочий лист, подготовленный для решения транспортной задачи

Для решения транспортной задачи воспользуемся процедурой **Поиск решения,** которая находится в меню **Сервис**. После выбора данной команды появится диалоговое окно (рис. 4).

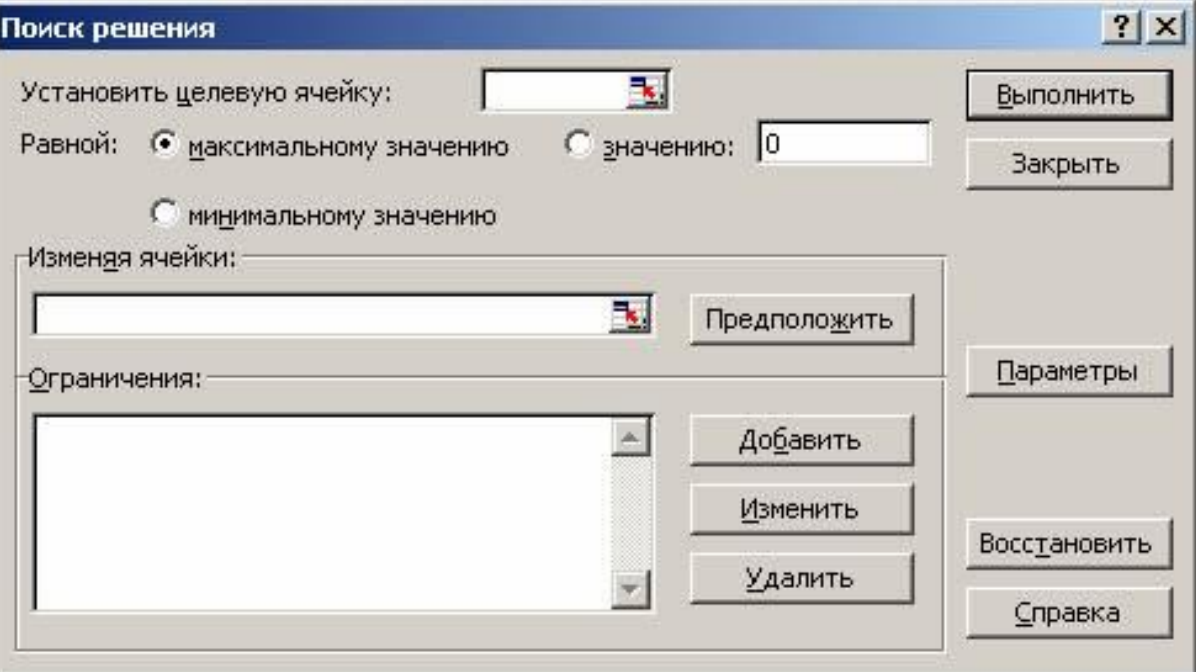

Рис. 4. Диалоговое окно **Поиск решения**

В группе полей Ограничения нажмите кнопку Добавить. Появится диалог Добавление ограничения

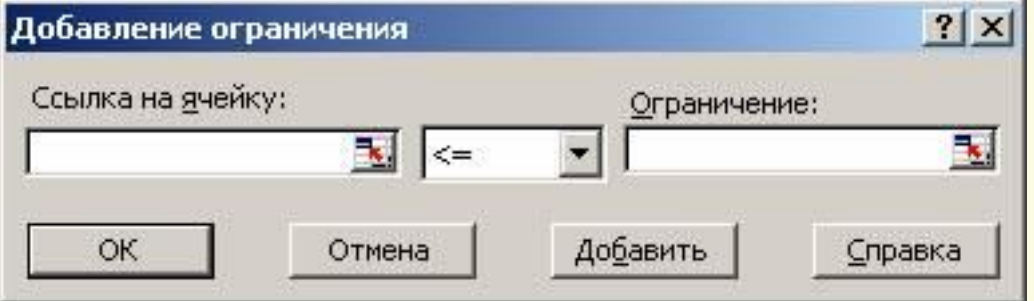

**Рис. 5. Диалоговое окно Добавление ограничения**

## По окончании ввода всех ограничений нажмите на кнопку **ОК**. В диалоге появятся строки введенных ограничений (рис. 6)

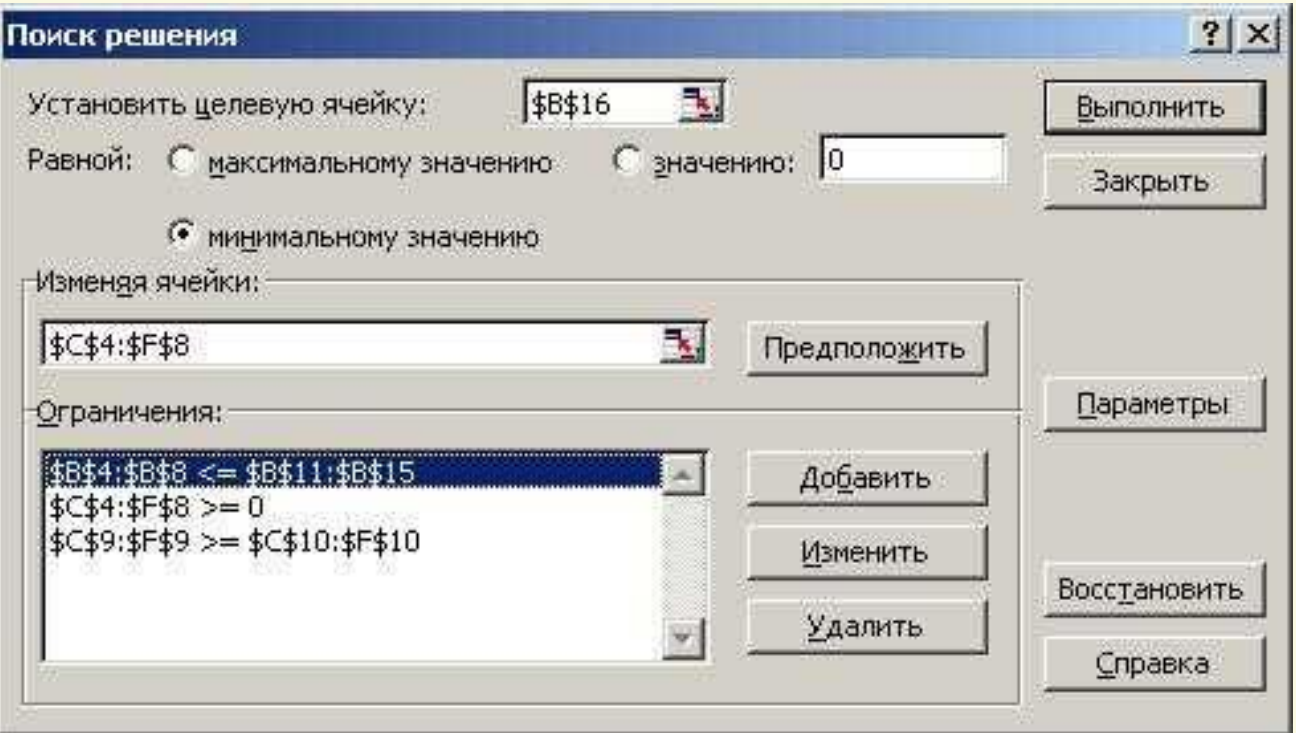

**Рис. 6. Диалоговое окно Поиск решения с заполненными полями**

## **После нахождения решения появляется диалог Результаты поиска решения (рис. 7)**

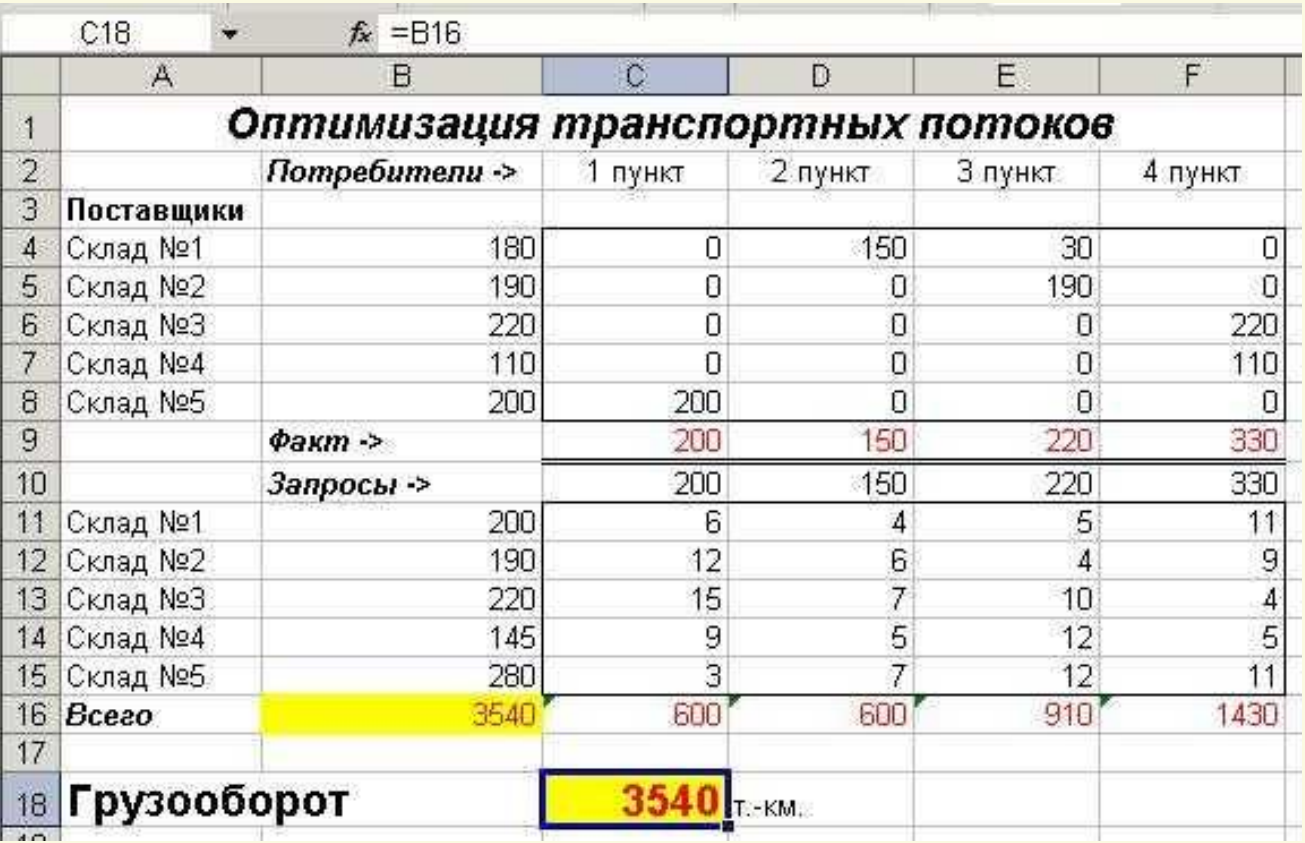

Рис. 7. Решенная транспортная задача

**Минимальный грузооборот перевозок при соблюдении всех условий равен 3540 т.-км.**